# **Brick Documentation**

*Release 1ece963*

**Henrik Bjrnskov**

**Sep 27, 2017**

### Contents

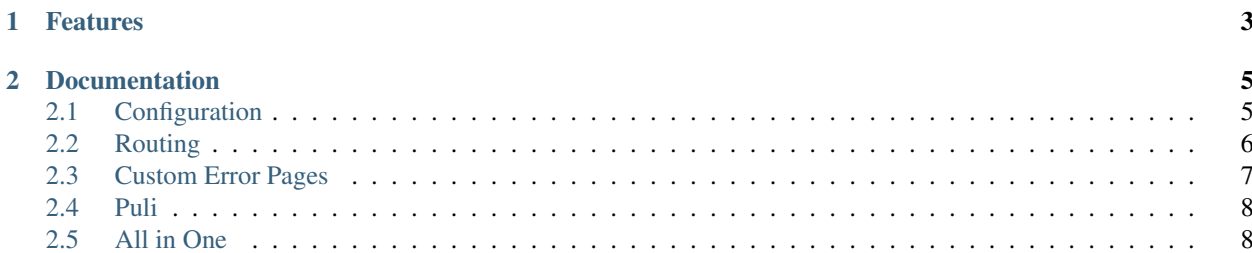

Brick is a collection of service providers for Silex. It can be used all together or just mix and match what you need.

# CHAPTER 1

#### Features

- <span id="page-6-0"></span>• Easy configuration files by using [Tacker](http://tacker.rtfd.org) and TackerServiceProvider.
- Advanced routing with caching by using RoutingServiceProvider and Symfony Routing.
- Custom error pages by using ExceptionServiceProvider.
- Access to Pimple from inside your Controllers.
- All of the above without removing or disabling any of the normal shortcuts and conventions Silex gives you.

# CHAPTER 2

#### **Documentation**

<span id="page-8-0"></span>As previously noted Brick is a collection of service providers for Silex or any other project that uses the silex/api package. Some of the service providers have dependencies on internal Silex services which are easy to add if used outside of silex/silex.

```
<?php
(new Silex\Application)->register(new TackerServiceProvider);
// or with Pimple
(new TackerServiceProvider)->register($pimple = new Pimple);
```
Note: This documentation uses a shortcut form or creating object that was introduced in php 5.5.0. Depending on how you are using Brick there might be a better official method. Silex recommend instantiating the application first and then registering service providers.

#### <span id="page-8-1"></span>**Configuration**

Configuration are done with [Tacker.](http://tacker.rtfd.org) Tacker provides caching, normalization and support for php, xml, yml and json files. For more information on the internals check out its documentation.

To use the service provider add it to your composer file and register it with your application.

```
{
    "require" : {
        "flint/tacker" : "~1.0"
    }
}
```
<?php

```
use Brick\TackerServiceProvider;
(new TackerServiceProvider)->register($pimple = new Pimple);
$app['tacker.configurator']->configure($app, 'config.json');
```
By default it will check to see if a root\_dir parameter exists and will add that to its search paths. Otherwise it can be configured with tacker.options.

```
// Shows the default values, if root_dir or debug are not enabled wit
// if $app['root_dir'] is set paths will default to array($app['root_dir'])
// if $app['debug'] is set, debug will default to $app['debug']
$app['tacker.options'] = [
    'paths' \Rightarrow [],
    'cache_dir' => null,
    'debug' => true,
];
```
Note: When using caching it is important that cache\_dir option in tacker.options have been set before loading a configuration file. Otherwise it will not be cached.

### <span id="page-9-0"></span>**Routing**

<?php

In order to squeeze more performance out of our application RoutingServiceProvider replaces the normal url\_matcher with the full Router from Symfony. This is done by keeping backwards compatibility and it is still possible to do anything you did before, such as adding easy endpoints.

```
<?php
use Brick\Provider\RoutingServiceProvider;
$app = new \Silex\Application;
$app->register(new RoutingServiceProvider);
$app->get('/path', function () { });
```
The service provider have some configuration options that can and should be configured. Just as with TackerServiceProvider Brick provides some sensible defaults.

```
// Shows the default values, if root_dir or debug are not enabled wit
// if $app['root_dir'] is set paths will default to array($app['root_dir'])
// if $app['debug'] is set, debug will default to $app['debug']
$app['routing.options'] = [
    'resource' => '/path/to/my/routing.xml',
    'paths' => array(),
    'cache_dir' => null,
    'debug' => true,
];
```
<?php

Not all options must be configured. Only cache  $\text{dir}$  and resource are recommended to use.

Note: Because the service provider overwrites the normal url\_generator service it is incompatible with UrlGeneratorServiceProvider which is okay as the router provides the same functionality.

Note: Tip: Add Twig and its service provider and get automatically access to url and path from within your templates as you know and love from Symfony

#### <span id="page-10-0"></span>**Custom Error Pages**

{

}

ExceptionServiceProvider adds support for custom error pages that is rendered with Twig. Because of this Twig is a required dependency and can be added to composer with:

```
"require" : {
    "twig/twig" : "~1.8"
}
```
After a quick composer update twig/twig the service provider can be added as any other.

```
<?php
use Brick\ExceptionServiceProvider;
use Silex\Provider\TwigServiceProvider;
(new ExceptionServiceProvider)->register($pimple = new Pimple);
(new TwigServiceProvider)->register($pimple);
```
The service provider works by overriding the default exception listener registered. This is only done if  $\forall$  viq is present and the application runs with debug set to false.

When looking for a template to render it looks for a template. The template must be loadable from within your twig.path setting.

It will look through theese types of templates and return the first found.

- 1. Exception/error{statusCode}.{format}.twig where {statusCode} and {format} is taken from the current request.
- 2. Exception/error.{format}.twig where {format} is taken from the current request.
- 3. Exception/error.html.twig as a fallback.

This is the same lookup that is [done in Symfony.](http://symfony.com/doc/current/cookbook/controller/error_pages.html)

Note: When developing theese error pages it can be useful to view them in the dev environment. With a controller and a simple trick, this can easily be done.

<?php

```
namespace My\Controller;
```
**use** Brick\Controller\ExceptionController;

```
use Symfony\Component\Debug\Exception\FlattenException;
use Symfony\Component\HttpFoundation\Request;
class ErrorPageController
{
   public function __construct(ExceptionController $controller)
    {
        $this->controller = $controller;
    }
   public function __invoke(Request $request, $statusCode)
    {
        $exception = new FlattenException(new Exception(), $statusCode);
        return $controller($request, $exception);
    }
}
```
Now add the above controller to your application:

```
<?php
// $app is an application
$app->get('_error/{$statusCode}', new ErrorPageController($app['exception_controller
\leftrightarrow']));
```
#### <span id="page-11-0"></span>**Puli**

Brick comes with experimental support for Puli, which helps manage resources in composer packages.

```
<?php
use Brick\Provider\PuliServiceProvider;
(new PuliServiceProvider)->register($app);
```
If a twig service exists it will register PuliTemplateLoader and its extension if puli/url-generator package is present.

#### <span id="page-11-1"></span>**All in One**

All of the above is pretty cool. And using it all together without registering a lot of service providers would be even cooler. For that exact reason is why Brick ships with a Application with all of the above service providers pre-registered.

<?php

```
$app = new Brick\Application(['root_dir' => '/path', 'debug' => false]);
$app->configure('config.json');
```
Warning: Remember to register TwigServiceProvider if you want to have custom error pages.